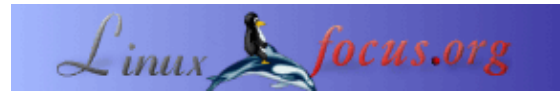

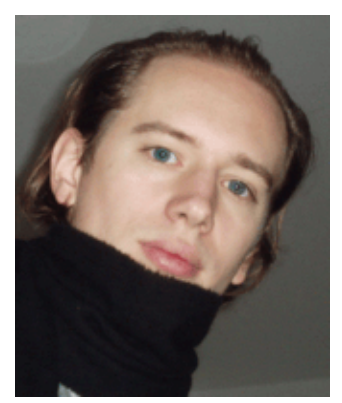

von Arnout Engelen  $\langle$ arnouten $(Q)$ bzzt.net $\rangle$ 

*Über den Autor:*

Arnout Engelen studiert Informatik an der Universität von Nijmegen (Niederlande) und ist bei TUNIX beschäftigt, einer Internet−Sicherheitsfirma. In seiner Freizeit läuft er lange Strecken und spielt Tenorsaxophon.

### **C/C++−Programme optimieren mit dem Profiler gprof**

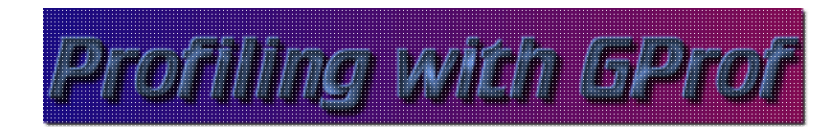

*Zusammenfassung*:

Eine der wichtigsten Sachen, die man im Kopf behalten muß, wenn man eine Applikation optimiert, ist: optimiere dort, wo es zählt. Es nützt nichts, stundenlang ein Stück Code zu optimieren, das sowieso nur während 0,04 Sekunden läuft.

gprof bietet einen überraschend einfachen Weg, deine C/C++−Applikation zu profilieren und die interessanten Stellen gleich zu finden. Eine kleine Fallstudie zeigt, wie mittels gprof die Laufzeit einer realen Applikation von über 3 Minuten auf unter 5 Sekunden reduziert wurde, indem zwei Datenstrukturen als wichtig erkannt und optimiert wurden.

Historisch gesehen reicht das Programm bis 1982 zurück, als es auf dem SIGPLAN−Symposion über Compilerbau vorgestellt wurde. Es ist inzwischen ein Standardwerkzeug, das es auf praktisch allen UNIX−Arten gibt.

**\_\_\_\_\_\_\_\_\_\_\_\_\_\_\_\_\_ \_\_\_\_\_\_\_\_\_\_\_\_\_\_\_\_\_ \_\_\_\_\_\_\_\_\_\_\_\_\_\_\_\_\_**

*Übersetzt ins Deutsche von:* Viktor Horvath <ViktorHorvath(at)gmx.net>

# **Profiling kurz und bündig**

Das Konzept des Profiling ist sehr einfach: Indem man festhält, zu welchen Zeiten ein Programm Funktionen betritt und verläßt, ist es möglich zu berechnen, in welchen Teilen des Programms es sich die meiste Zeit aufhält. Die Durchführung dieser Messung klingt jetzt nach etwas, das viel Mühe kostet − glücklicherweise ist dem nicht so! Man muß lediglich mit einer zusätzlichen gcc−Option kompilieren (−pg), das Programm laufen lassen (um die Daten für das Profiling zu erzeugen) und gprof mit der erzeugten Statistikdatei aufrufen, um sie in einer komfortableren Art darzustellen.

### **Fallstudie: Pathalizer**

Ich benutze hier eine reale Applikation als Beispiel, einen Teil von [pathalizer](http://pathalizer.bzzt.net): das Programm event2dot, das eine "events"−Datei von Pathalizer in eine "dot"−Datei von graphviz übersetzt.

Kurz gesagt, liest es die Ereignisse aus einer Datei und speichert sie als Graphen (mit den Seiten als Knoten und mit den Übergängen zwischen Seiten als Kanten). Diese Graphensammlung wird dann in einen großen Graph im graphviz "dot"–Format "zusammengefaßt".

### **Zeitmessung der Applikation**

Zuerst starten wir das Programm, das wir optimieren wollen, ohne Profiling und messen, wie lange es braucht. Die Programmquellen für das Beispiel sind ebenso wie Beispieldaten von beträchtlicher Größe (55.000 Zeilen) verfügbar.

Auf meinem Rechner dauerte ein Lauf von event2dot mehr als drei Minuten auf diesen Daten:

```
real 3m36.316s
user 0m55.590s
sys 0m1.070s
```
### **Das Profiling**

Profiling mit gprof wird eingeschaltet, indem man die Option −pg zum Kompiliervorgang hinzufügt. Wir kompilieren die Applikation also:

g++ −pg dotgen.cpp readfile.cpp main.cpp graph.cpp config.cpp −o event2dot

Wir können jetzt event2dot abermals auf unserer Testdatei rechnen lassen. Währenddessen wird Profiling–Information zu event2dot gesammelt und eine Datei "gmon.out" generiert. Wir sehen uns das Ergebnis mittels gprof event2dot | less an.

gprof zeigt uns jetzt die wichtigsten Funktionen:

```
% cumulative self self total
 time seconds seconds calls s/call s/call name
43.32 46.03 46.03 339952989 0.00 0.00 CompareNodes(Node *,Node *)
25.06 72.66 26.63 55000 0.00 0.00 getNode(char *,NodeListNode *&)
16.80 90.51 17.85 339433374 0.00 0.00 CompareEdges(Edge *,AnnotatedEdge *)
12.70 104.01 13.50 51987 0.00 0.00 addAnnotatedEdge(AnnotatedGraph *,Edge *)
1.98 106.11 2.10 51987 0.00 0.00 addEdge(Graph *, Node *, Node *)<br>0.07 106.18 0.07 1 0.07 0.07 FindTreshold(AnnotatedEdge *, i
 0.07 106.18 0.07 1 0.07 0.07 FindTreshold(AnnotatedEdge \star, int)<br>0.06 106.24 0.06 1 0.06 28.79 qetGraphFromFile(char \star, NodeListN
 0.06 106.24 0.06 1 0.06 28.79 getGraphFromFile(char *,NodeListNode *&,Config *)<br>0.02 106.26 0.02 1 0.02 77.40 summarize(GraphListNode *,Config *)
                          1 0.02 77.40 summarize(GraphListNode *,Config *)
  0.00 106.26 0.00 55000 0.00 0.00 FixName(char *)
```
Die interessanteste Spalte ist die erste: Das ist der prozentuale Anteil dieser Funktion an der gesamten Programmlaufzeit.

#### **Die Optimierung**

Das Programm verbringt demnach fast die Hälfte seiner Zeit in CompareNodes. Ein schnelles grep zeigt, daß CompareNodes nur von CompareEdges aufgerufen wird, welches wiederum nur von addAnnotatedEge benutzt wird − diese beiden befinden sich auch in der Liste. Das sieht nach einer interessanten Stelle zur Optimierung aus.

Wir stellen fest, daß addAnnotatedEdge eine verlinkte Liste durchläuft. Obwohl eine verlinkte Liste einfach zu implementieren ist, ist sie nicht die beste aller Datenstrukturen. Wir entscheiden, g−>edges durch einen Binärbaum zu ersetzen: Das sollte die Suche in der Struktur stark beschleunigen und trotzdem einen Durchgang ermöglichen.

#### **Ergebnisse**

Wir sehen, daß die Ausführungszeit tatsächlich reduziert wird:

real 2m19.314s user 0m36.370s sys 0m0.940s

### **Ein zweiter Lauf**

Der nochmalige Lauf von gprof offenbart:

```
% cumulative self self total
 time seconds seconds calls s/call s/call name
87.01 25.25 25.25 55000 0.00 0.00 getNode(char *,NodeListNode *&)
10.65 28.34 3.09 51987 0.00 0.00 addEdge(Graph *,Node *,Node *)
```
Eine Funktion, die bislang über die Hälfte der Zeit verbraucht hat, wurde bis in die Irrelevanz reduziert! Das wollen wir noch einmal versuchen: Wir ersetzen die NodeList durch eine NodeHashTable.

Auch das ist eindeutig eine große Verbesserung:

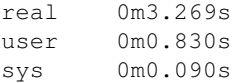

## **Andere Profiler für C/C++**

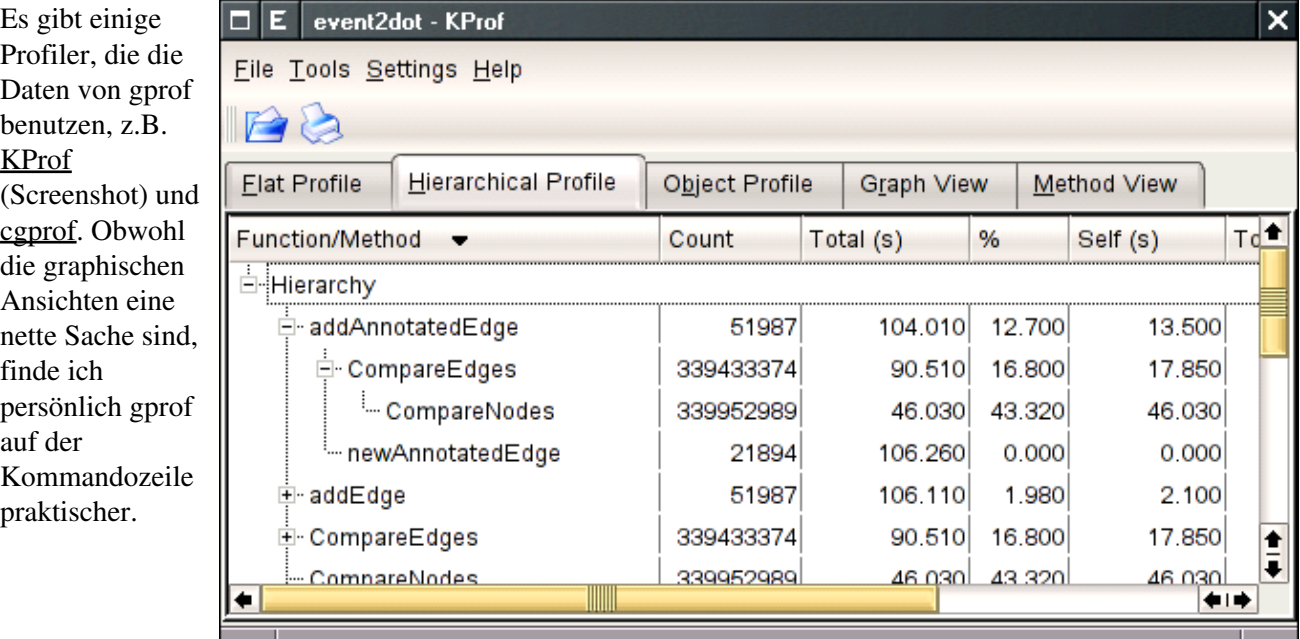

# **Profiling von anderen Sprachen**

Wir haben nun das Profiling von C/C++−Applikationen mit gprof besprochen, aber Ähnliches kann auch mit anderen Sprachen gemacht werden. Für Perl kannst du das Modul Devel::DProf benutzen. Starte deine Applikation mit perl −d:DProf mycode.pl und sieh die Ergebnisse mit dprofpp an. Wenn du deine Java−Programme mit gcj kompilieren kannst, kannst du einfach gprof benutzen, es wird zur Zeit jedoch nur Java−Code mit einem einzigen Thread unterstützt.

# **Fazit**

Wir haben gesehen, daß wir durch Profiling schnell die Teile einer Applikation finden können, die von einer Optimierung profitieren würden. Indem wir dort optimierten, wo es drauf ankam, haben wir die Laufzeit des Beispielprogramms von 3:36 Minuten auf weniger als fünf Sekunden gesenkt.

# **Links**

- Pathalizer: <http://pathalizer.sf.net>
- KProf: <http://kprof.sf.net>
- cgprof:<http://mvertes.free.fr>
- Devel::DProf<http://www.perldoc.com/perl5.8.0/lib/Devel/DProf.html>
- gcj:<http://gcc.gnu.org/java>
- Pathalizer−Beispieldaten: Download für article371

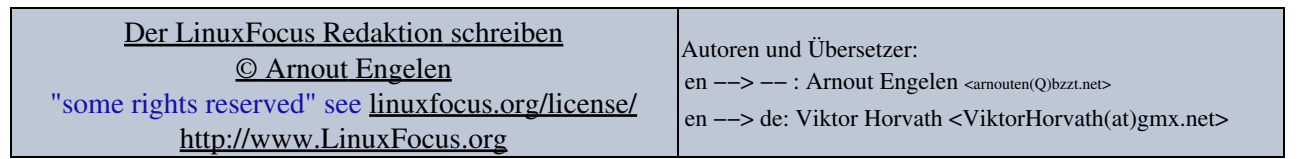

2005−07−30, generated by lfparser\_pdf version 2.51